當日點名功能:

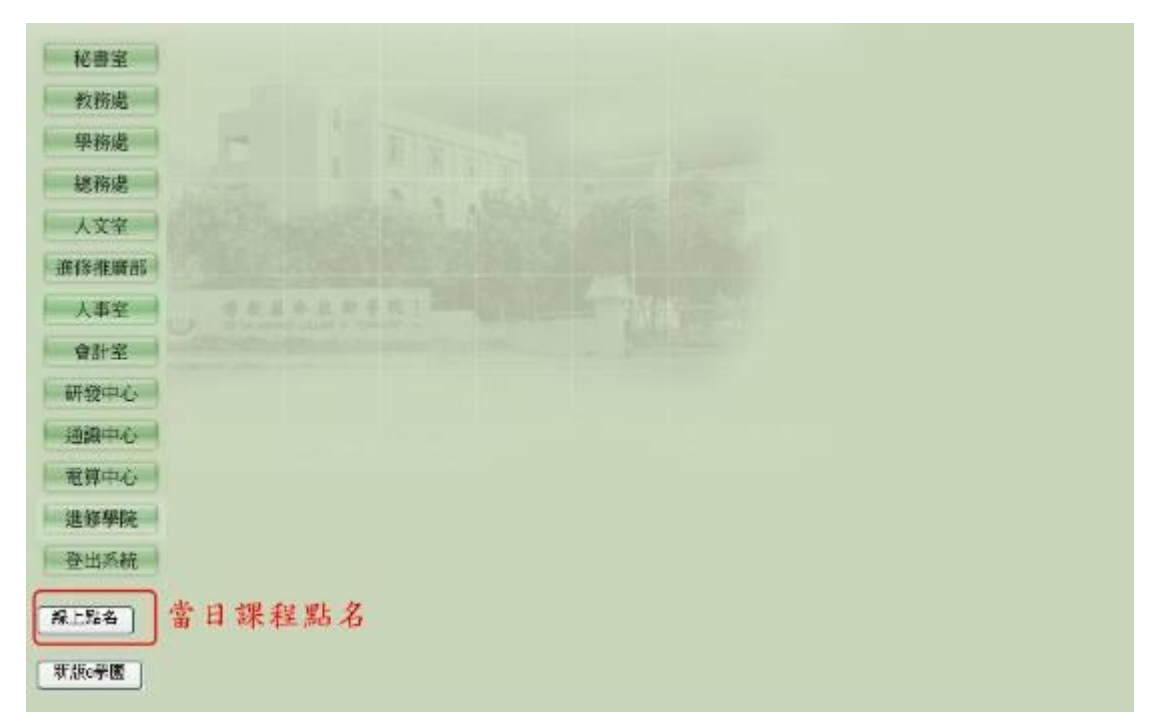

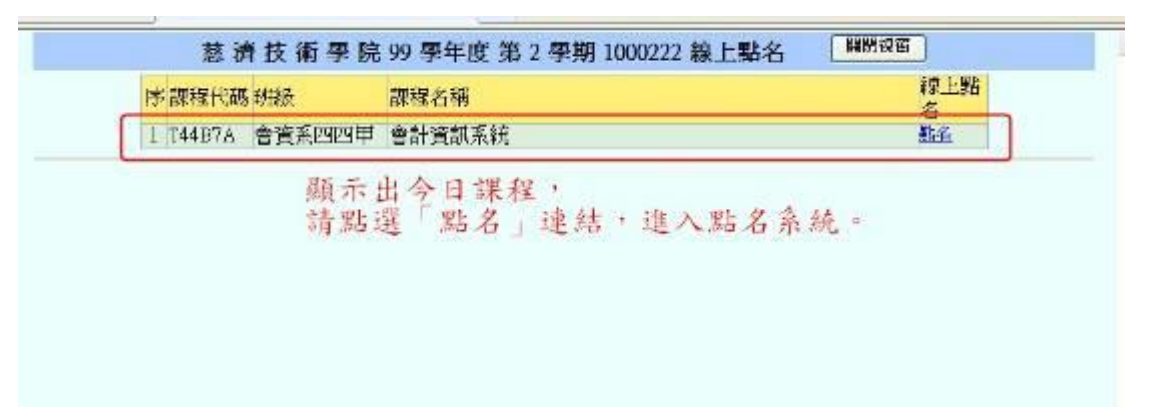

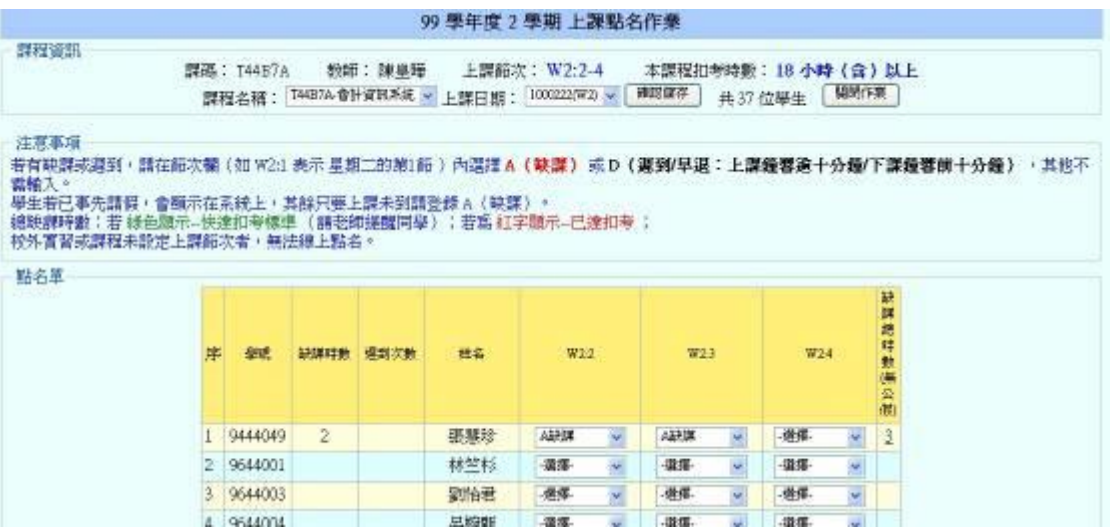

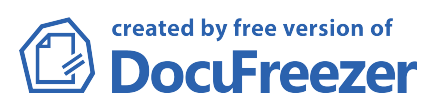

## 非當日點名(補點名)或導師點名功能:

÷

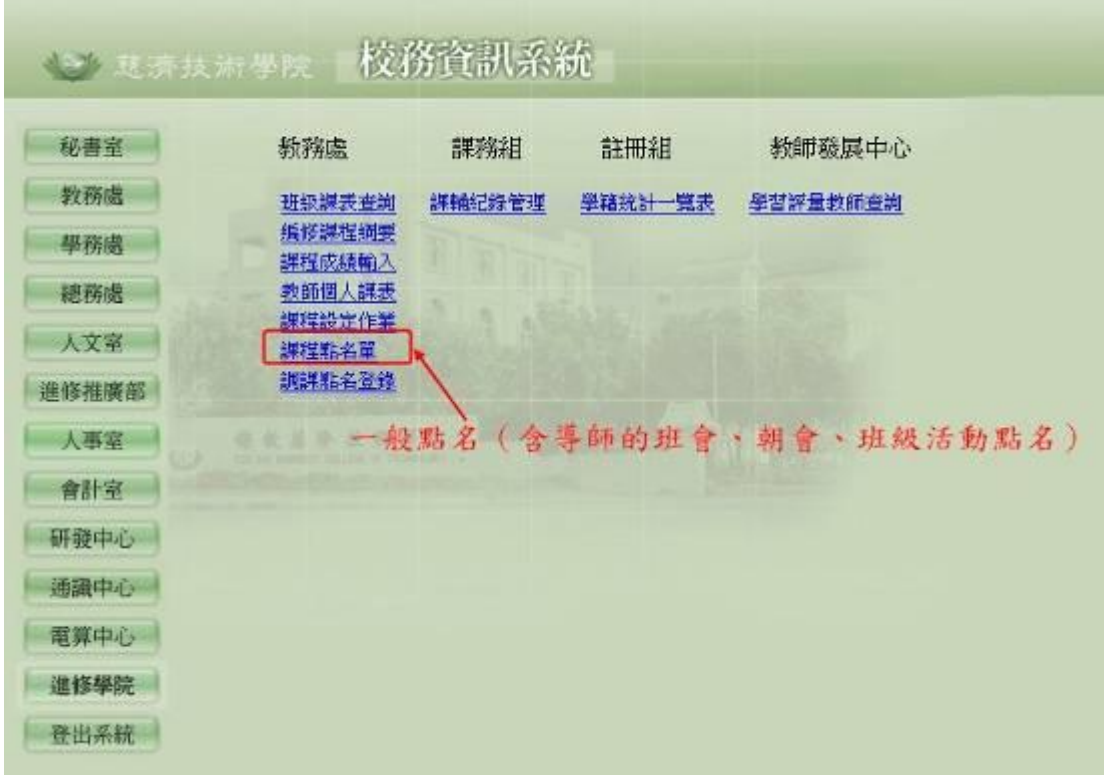

進入課程清單畫面,選定要點名的課程後點選「點名登錄」連結:

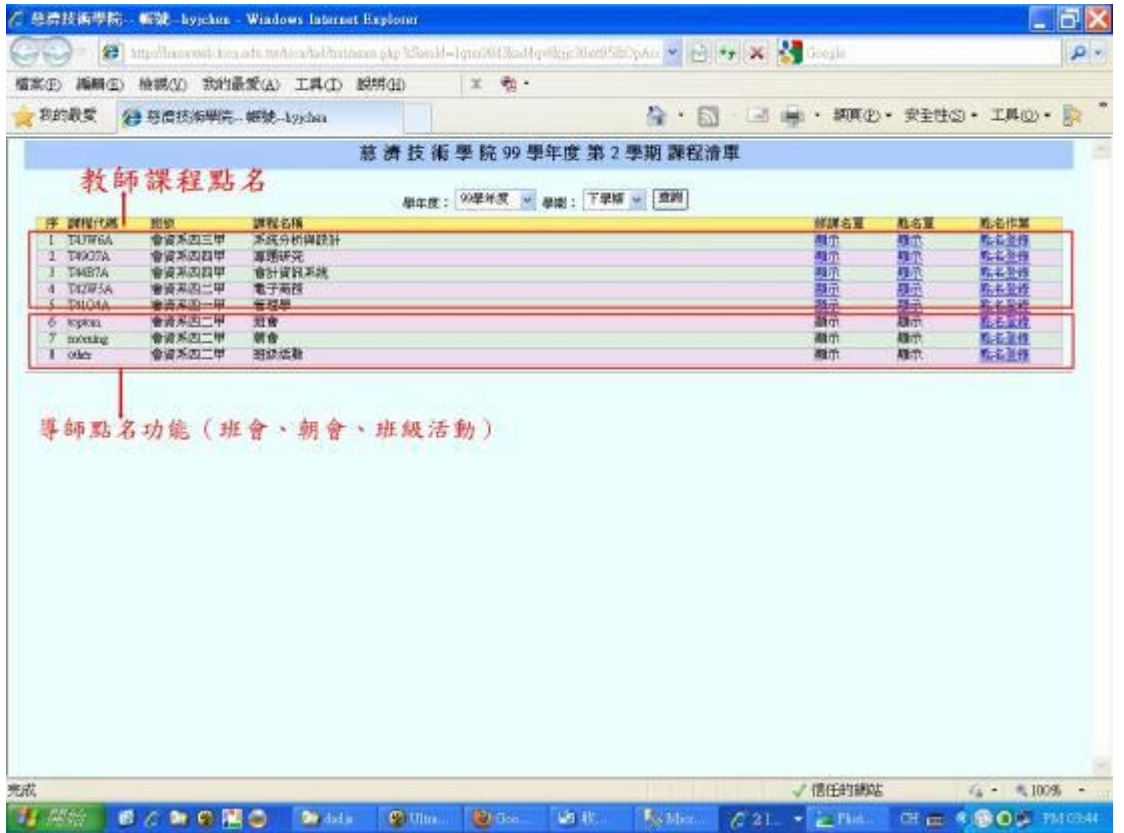

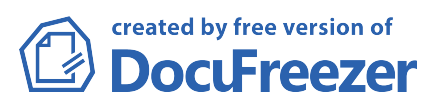

進入該課程點名作業畫面:

- 1. 請下拉日期後,會帶出該課程修課名單。
- 2. 在學生姓名後缺課的節次內下拉缺課或遲到/早退。
- 3. 再點選「確定儲存」。

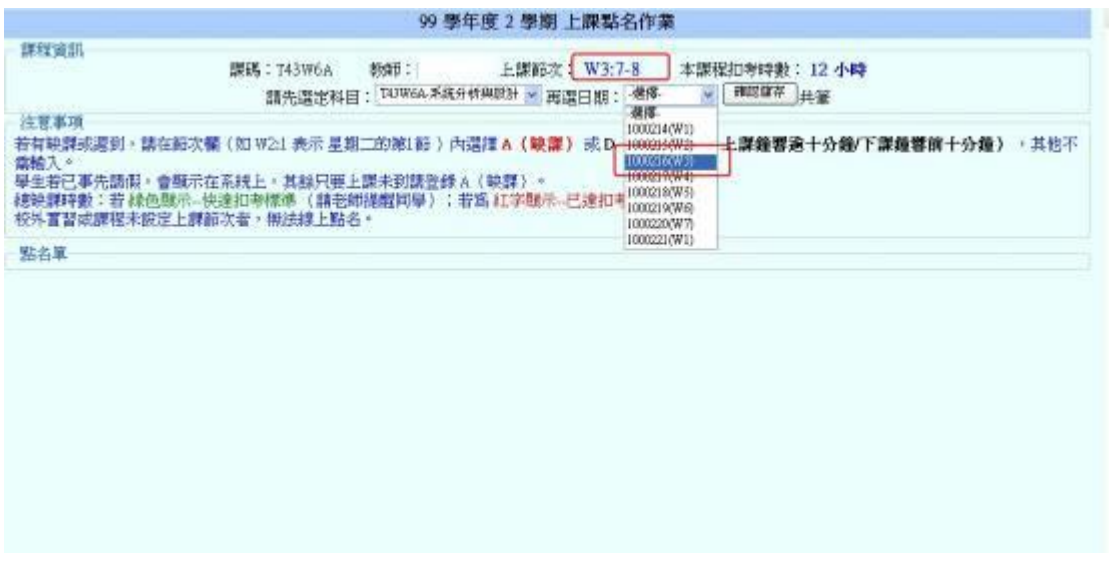

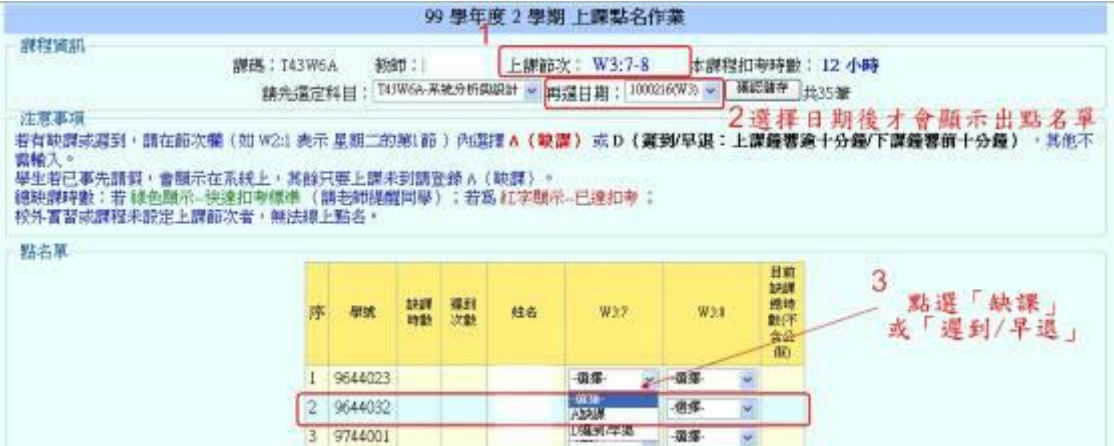

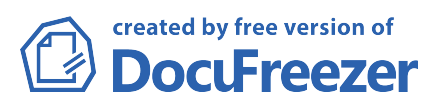